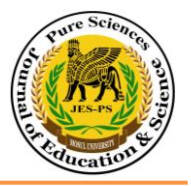

# **تحليل نسيج الصور الفيديوية باستخدام مرشح كابور لتمييز هدف وتتبع حركته**

**عبير عبد الخالق ذنون** كلية الحقوق/ جامعة الموصل

تأريخ االستالم 2012/06/26 تأريخ القبول /14 2012/11

## **Abstract**

 This paper investigates the field of Video image analysis depending on texture for detecting a goal and tracing its movement in a video series. Analysing images depending on texture is better than depending on colour or shape , for the goal sometimes depends on different features . The aim of this study is to propose a method for tracing a goal within a video series after detecting it in each video frame. This study exhibits one of the techniques of extracting the image features depending on the signal frequency through using Gabor filter and in different trends for each frame. Then the histogram is taken for each frame and the frame given the best description for the goal is selected , in which case the threshold is depended . Then it is transformed into the binary form of the video frame ,to decrease time consumed short in detecting the object target . The algorithm is applied to part of the video frame . The location of the object target is determined through calculating the centre for part of the frame and the operation is applied to the series of the frames of the video film . Two films have been adopted as a research sample ,The first is a person's movement by the traffic lights in al-Nabi Yunus area and the other are the students movement at the university of Mosul in the College of Education.

**الخالصة**

 في هذا البحث يتم تسليط الضوء على تحليل الصور الفيديوية اعتمادا على النسيج للكشف عن هدف وتتبع حركته في سلسلة فيديوية . إن تحليل الصور اعتمادا على النسيج أفضل من الاعتماد على اللون أو الشكل لأن في بعض الأحيان يكون الهدف معتمداً على صفات مختلفة . إن الهدف من البحث هو اقتراح طريقة لتعقب هدف ضمن سلسلة فيديوية بعد الكشف عنه في

كل إطار فيديوي . يعرض هذا البحث إحدى تقنيات استخراج صفات الصورة اعتماداً على اإلشارة )التردد( من خالل استخدام مرشح كابور وباتجاهات مختلفة لكل إطار يؤخذ التدرج البياني لكل إطار ينتخب اإلطار الذي يعطي أفضل وصف للهدف من خالل اعتماد العتبة ، يتم التحويل إلى الصيغة الثنائية للإطار الفيديوي. ولأجل اختزال الوقت المستهلك في عملية الكشف عن الهدف ، تم تطبيق الخوارزمية على جزء من اإلطار الفيديوي ، ويتم تحديد موقع الهدف عن طريق حساب المركز لجزء اإلطار وتطبق العملية على سلسلة األطر للفلم الفيديوي . تم اعتماد فلمين كعينة للبحث احدهما عن السير لشخص عند اإلشارة الضوئية لمنطقة النبي يونس والفلم األخر سير طلبة داخل جامعة الموصل في كلية التربية . **المقدمة** 

إن عملية معالجة السلسلة الصورية )الفيديو( يبدأ بالتحليل منذ استالم المعلومات المرئية التي وصفا لها ويمكن تقسيم المعالجة الصورية إلى ثالثة مراحل هي [6] : ً تعتبر

- 1- تحويل المعلومات المرئية إلى الشكل الرقمي بحيث يسهل التعامل معها حاسوبيا وإجراء المعالجات المناسبة وهذه تعتبر مرحلة التمثيل وعرضها بشكل سالسل صورية أو لقطات مستقلة.
- 2- إجراء العملية للسلاسل الصورية أو اللقطات تعيير Normalize وتحسين وإجراء عملية الكبس للبيانات في حالة الخزن أو اإلرسال .
- 3- انتزاع ميزات وخصائص الصور (اللون ، الشكل ، النسيج) لتحديد الأشكال والأهداف وتمييزها .

تعتمد أنظمة المعالجة الصورية والفيديوية على النماذج اإلحصائية البسيطة لوصف سلسلة الصور الفيديوية ، إذ تميل سلسلة الصور الطبيعية المكتسبة من الفيديو إلى امتالك الخصائص المشتركة التي تجعل العين البشرية تتحسس الخصائص لمعالم الصور الطبيعية وإن الهدف من النمذجة والتحليلات الإحصائية أن تحدد هذه الخصائص وإظهارها في عدد صغير من المعاملات لإمكانية استخدامها في مهام معالجة الصور مثل الكبس وإزالة الضوضاء  $\frac{1}{2}$ واستخالص الخواص وتحسين الصور .

النسجة texture تعمم كلمة النسجة لإلشارة إلى مناطق)region )في الصورة أو حدود

(boundry (الصورة والتي تعني )التكرار لعنصر أو نمط على السطح( ، كما تم تعريف نسيج الصورة على انه مقياس الخشونة في الصورة وهو يمثل خواص السطح لعناصر الصورة والتي تحتوي على تفاصيل دقيقة تستخدم لمعرفة العناصر ضمن الصورة ، و إن التحليل باستخدام التردد له أهمية في المعالجة الصورية والفيديوية لكثير من التطبيقات في مختلف العلوم ويتضمن تحليل النسجة وتمييز المناطق المختلفة للنسجة الموجودة في الصورة وتقطيع هذه المناطق حيث يتم فصل كل منطقة عن الأخرى وحسب النسجة المكونة للأشياء في الصور وهذه العملية تخدم في عملية التعقب [4][5][6][8]. يمكن عرض مخطط للطرائق الموجودة للكشف واختيار الأهداف في سلسلة فيديوية والموضحة بالشكل أدناه[3]:

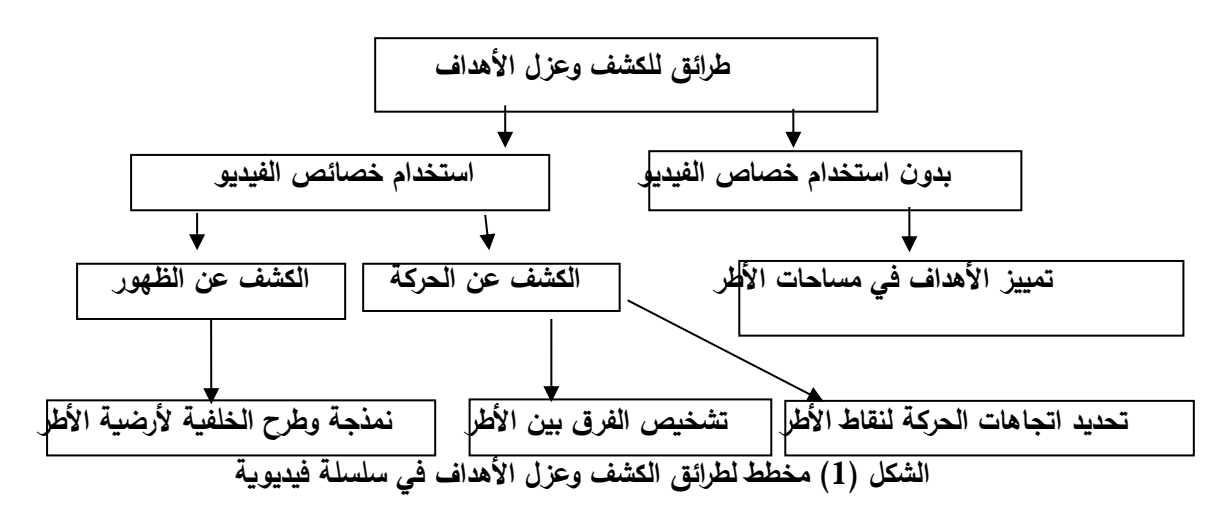

الهدف من البحث هو اقتراح خوارزمية للكشف عن هدف وتتبع حركته من خالل االستفادة من استخدام مرشح كابور في عملية انتزاع صفات الهدف المراد تعقبه في كل إطار لسلسلة فيديوية , والاعتماد على التدرج البياني الناتج عن تطبيق مرشح كابور على الأطر ، وتقطيع الإطار اعتمادا على العتبة المثالية لأفضل وصف للهدف ، ثم تحديد موقعه ضمن الإطار الواحد عن طريق حساب نقطة مركز للهدف في كل إطار ثم رسم المسار الحركي له ضمن السلسلة الفيديوية .

### **الدراسات السابقة**

لقد قدمت دراسات كثيرة في مجال الكشف عن هدف وتعقب أثره ومن الدراسات المهمة في موضوع الكشف قام الباحثون Sheena وHarshit] 9 [باقتراح خوارزمية مناظرة جديدة اقرب ما تكون إلى الوظيفة الحياتية (البيولوجية ) تنفذ فيها طريقة Cepstral للترشيح باستعمال مرشحات كابور التي تجعل الماديات شيئا محببا .ففي الخوارزمية هناك صورتان ،صورة على اليمين وصورة على اليسار اعتبروا الصورة اليسارية على انها الصورة األصلية والصورة اليمينية على انها الصورة المناظرة . ثم يتم حساب مجموع االختالف المطلق في كل نقطة ضوئية

للصورة اليمينية واليسارية لتحديد مدى المناظر ثم وجدوا أفضل مدى مناظر مبني على مجموع االختالف المطلق .بعدها اختاروا مرشح كابور ذو طول موجه أي قيمة مناسبة )Lamda ) لحساب الفرق . وهذا يقلص استعمال مرشحات كابور متعددة في كل نقطة ضوئية منفردة . قدم الباحثون Cui و Arukumar] 3 [طريقة فعالة وعملية للكشف الذاتي غير الموجه للهدف وتقسيم الصورة إلى نسيجين مبنيين على فكرة أمثلية مرشح كابور . إذ تحدث العملية برمتها ضمن إطار هرمي وتتكون من خطوات من الكشف والتقسيم الخشن والتقسيم الدقيق . حيث في مرحلة الكشف عن الهدف يتم معالجة الصورة أوال باستخدام مرشح كابور . بعدها يتم تحليل بيانات االستجابات المرشحة باستعمال طريقة )space-scale )للتنبؤ بوجود أو غياب جسم في الصورة الهدف ، فإذا ما تم التسجيل فان طريقة التي اقترحها الباحثون ستسير إلى مرحلة التقسيم الخشن حيث يتم اختيار أفضل مرشح كابور (من بين مجموعة المرشحات) اختيارا ذاتيا ويتم استعماله لتقسيم الصورة إلى منطقتين مختلفتين .أخيرا في خطوة التقسيم الدقيق يتم تكرير معامالت أفضل مرشح كابور تكريرا متكرر لكي ينسجم أكثر ويحسن خارطة التقسيم التي تنتجها خطوة التقسيم الخشنة. وان خطوات التقسيم األدائي للكشف والتقسيم الخشن والتقسيم الدقيق يتم إجراءها باستخدام مصفوفة مناسبة . وتوصل الباحثون إن الطبيعة الواعدة لهذه النتائج تثبت فعالية الطريقة المقترحة . قدم الباحث Zhong] 11 [وباختصار شديد تعريف عن كل طرائق الكشف والتعقب في السالسل الفيديوية والتطبيقات له وأعطى وصف للعالقة بين الكشف والتعقب، الن التعقب عادة يبدأ بالكشف للهدف بينما الكشف المتكرر للهدف ضمن سلسلة صورية هو ضروري للتعقب .

# **مرشح كابور**

هناك العديد من الطرائق المستخدمة لانتزاع الخواص للنسيج اعتمادا على التردد(معالجة الإشارة) للحصول على صفات النسيج للصورة من خالل االعتماد على اتجاهها ثم يتم حساب صفات النسجة في عدة اتجاهات ومن الأمثلة لتحليل خواص النسيج للصور هو استخدام مرشح كابور . يعتبر مرشح كابور من تقنيات معالجة اإلشارة وهو الترشيح في المجال المكاني ومجال فورير حيث أن هذا المرشح له القابلية على تجميع المعلومات المحلية للصورة بشكل مثالي وقابليته في الوصول إلى الحد الأدنى لأوجه التشابه ما بين الحيز المكاني والحيز الترددي للبيانات المدخلة ، العلاقة بين فاعلية تعيين الموقع المكاني هي تمييز دقيق بين الأهداف في الصور من خلال معرفة مدى الخشونة إذ إن الترددات العالية تمثل نهايات النسجة ، أما عرض حزمة التردد تشير إلى مدى العشوائية ، عادة تطبق المرشحات في مقاييس متعددة ، وتضمن المويجات معلومات

مكانية وترددية يستخدم هذا المرشح لتقطيع وتصنيف نسجات الصور، باإلضافة إلى ذلك يستخدم هذا النوع من الفالتر في كثير من التطبيقات مثل التقطيع النسيجي للكشف عن هدف ،تمييز قزحية العين ،تمييز الحروف الضوئية ، مطابقة بصمة اإلصبع ، تحديد الحافة وترميز الصور ،إعادة إنشاء الصور. إن فلتر كابور تم إنشاءه من خالل التكييف الجيبي للكاوسن Gaussian ودالة كاوسن تتفاعل مع نافذة وقرارات الامتداد لدالة كابور ومعادلة (1) تمثل دالة كابور ذات البعدين [4][6][8][9][10].

$$
G_{\lambda, \theta, \varphi, \sigma, \gamma}(x, y) = exp(-\frac{x^2 + \gamma^2 y^2}{2 \sigma^2}) cos (2\pi \underline{x'} + \varphi) ... (1)
$$
  
2 \sigma<sup>2</sup>  $\lambda$   

$$
X' = x cos \theta + y sin \theta
$$
...(2)  

$$
Y' = -x sin \theta + y cos \theta
$$
...(3)

λ : ( lambda )يعين طول الموجه لمعامل الجيبي لمرشح كابور. θ :( theta )يعين االتجاه لمرشح كابور .360-0 φ :( phi )تمثل اإلزاحة لمعامل الجيبي ويحدد التناظر لمرشح كابور 180-و.180 σ :( sigma )معامل التباين القياسي لمرشح كابور . γ :( gamma )معامل االنحراف القياسي

## **الخوارزمية المقترحة**

عند إجراء عملية التقطيع لبيانات الصورة تواجهنا بعض المشاكل بسبب خطا من قبل أجهزة االلتقاط كأن يكون تشويش في معالم البيانات لذلك نحتاج إحدى تقنيات التحسين للصور)تعيير Normalization )وهي ضرورية من اجل تسهيل عملية التقطيع ، اعتمدنا في هذا البحث على فلتر كابور في عملية تحليل النسيج، من خالل االعتماد على التدرج البياني للحصول على قيمة العتبة والتي تخدمنا في عملية التقطيع ، وهناك خواص عديدة للنسيج لغرض االعتماد عليها في عملية تحليل سلسلة الصور الفيديوية وتحديد الهدف مثل الكثافة اللونية والخشونة والتناسق والاتجاه والتردد والطور ، إن مرشح كابور هو الأفضل حيث اتفق مع نتائج الدراسات الرؤية البشرية [8][9].

يمكن تقسيم مراحل الخوارزمية بالشكل التالي :

-1 تعرف على معلومات الفلم الفيديوي. توجد عدة انواع من الملفات الفيديوية ) ,AVI .ASX ,ASF ,WMV ,MPEG ,MPG ) لقد تم اعتماد مقاطع فيديوية من نوع

(AVI)تم تسجيلها عن طريق الكاميرا الفيديوية محلياً لمرونة التعامل مع هذا النوع من الملفات الفيديوية من قبل اللغة البرمجية التي تم اعتمادها في البحث وذلك من خالل االيعازات التي يوفرها المصدر[7].

> Info= mmfileinfo('tarbicollege.avi' ( Filename: 'tarbicollege.avi' Path: 'C:\Users\Alaa\Documents\MATLAB' Duration: 11.9000 Audio: [1x1 struct Video: [1x1 struc

> > -2 قراءة الملف الفيديوي .

obj = mmreader('tarbicollege.avi') Summary of Multimedia Reader Object for 'tarbicollege.avi'. Video Parameters: 25.00 frames per second, RGB24 352x288. 296 total video frames available.

-3 تحليل الفلم الفيديوي إلى سلسلة اطر .

imaqmontage(video) 4- قراءة الإطار الأول ، وإجراء عملية Normalization كمعالجة أولية لكل إطار في الملف الفيديوي للتخلص من المشاكل التي ممكن إن تواجهنا مثل الضوضاء التي تنتج عن الكاميرا أو العدسات أو مسار اإلشارة ،كما موضح في المعادالت أدناه [4] .  $r =$  $R * G * B$ *R*  $\ast G\ast$ …(4)  $g =$  $R * G * B$ *G*  $\ast G\ast$  $\dots(5)$  $h$  $R * G * B$ *B*  $\ast G\ast$ …(6)

-5 قص اإلطار (image crop (لتقليل الفترة الزمنية للكشف والتمييز بشكل نافذة مربعة والتي يوجد فيها الهدف وليكن (y,x(I قياسا إلى أبعاد منطقة الهدف (bwarea]) 7[.

-6 مرحلة االكتشاف تكون من خالل تمرير مرشح كابور)الفلتر( على كل إطار للملف الفيديو وبترددات phi واتجاهات theta مختلفة للحصول على أفضل نتيجة للفلتر للجزء المقتطع من اإلطار والذي يخدم في الخطوات األخرى ، وكما موضح أدناه.

.[9][4] n وبحجم I(x,y) النافذة في P(I,j) نقطة لكل -7

for x = -fix(Sx):fix(Sx) for y = -fix(Sy):fix(Sy) M1 = cos(2\*pi\*f\*sqrt(x^2+y^2)); M2 = cos(2\*pi\*f\*(x\*cos(theta)+y\*sin(theta))); G1(fix(Sx)+x+1,fix(Sy)+y+1) = (1/(2\*pi\*Sx\*Sy)) \* exp(- .5\*((x/Sx)^2+(y/Sy)^2))\*M1; G2(fix(Sx)+x+1,fix(Sy)+y+1) = (1/(2\*pi\*Sx\*Sy)) \* exp(- .5\*((x/Sx)^2+(y/Sy)^2))\*M2; end

-8 تمثل المكونات الحقيقية والخيالية والناتجة من العملية السابقة لمرشح كابور بالمقطعين البرمجيين بشكل مجال التردد [4][9] .

Imgabout1 = conv2(I,double(imag(G1)),'same'); Regabout1 = conv2(I,double(real(G1)),'same'); -9 استخدام التدرج البياني Histogram: تبدأ مرحلة االكتشاف من خالل التحليل بتمثيل خواص نسيج الصورة على شكل تدرج بياني ومرحلة التقطيع اعتمادا العتبة المثالية ألفضل مرشح للصور التي تم الحصول عليها من الخطوة السابقة.

10 - يكون حساب قيمة العتبة المثالية اعتمادا على قيم التدرج البياني النـاتج مـن الخطـوة السابقة في تقطيع الصورة وذلك لتعريف العناصر الموجودة ضمن الصورة ، والهدف الرئيسي من عملية تقطيع الصورة تمييز المناطق المتجانسة ضمن الصورة بشكل بارز وتقسيم الصورة إلى عدة مناطق حسب تجانسها . يكون ذلك من خلال اعتماد قيمة حد العتبة نسبة إلى القمم بحيث يتم اعتماد أعلى قمة واقل قمة في التدرج البياني[4]

 $T > = 2$  .....(7)

T : قيمة العتبة

-11 تحديد المسافة المحسوبة بالنسبة للمقطع النسيجي : نحتاج إلى تحديد أجزاء الهدف المراد الكشف عنه وذلك باستخدام المتجاورات الثمانية neighborhood connected8- لكل أجزاء الهدف . (الوحدات الصورية تكوّن متجاورات مترابطة إذا كانت حافاتها أو أركانها متماسة

، ويعني ذلك أن زوجى الوحدات الصورية يشكلان جزءا من الكيان نفسه إذا كانا متصلين باالتجاه األفقي أو العمودي أو القطري( وممكن تعريف المتجاورات بثالثة طرائق أما المتجاورات األربعة أو الستة أو الثمانية [4][7].

12 - عمليـــة تشــخيص الحــدود لمقطـــع النســيج للكشــف عــن الهــدف باســتخدام الأمــر . [7][1] Clearborder

-13 نحدد مركز لمنطقة النسيج المقتطع من اإلطار : تحديد مركوز منطقوة الهودف وذلوك مون خالل حساب مساحة المنطقة باستخدام القانون التالي[1][7] .

 $Xx = 1/A$   $\sum \sum j$  j  $B_{(i,j)}$ ...(8)  $\overline{Y}y = 1/A$   $\sum \sum i$  i  $B_{(i,j)}$ ...(9) حيث أن : A : مساحة المنطقة المحددة . B : مصفوفة ذات بعدين [ m \*n [تمثل المنطقة . ثم يتم تحديد مركز المنطقة عن طريق إيعاز 'Centroid] '1][7 [.  $Xc = obj Center(:,1);$  $Yc = obj Center(:,2);$ 

- -14 تطبق الخطوات على باقي األطر بشكل مستقل .
- -15 ومن خالل تحديد المركز لكل إطار يمكن الحصول على المسار الحركي للجسم .

-16 رسم مخطط لحركة الهدف على طول الفلم .

-5 الجانب العملي للخوارزمية : -1المثال االول

ً -1قراءة الملف الفيديوي وهو من نوع )avi )الذي تم تسجيله عن طريق الكاميرا الفيديوية محليا والتعرف على المعلومات الخاصة به مثل سرعة الأطر، التمثيل اللوني للأطر وأبعاد كل إطار والمجموع الكلي لألطر باستخدام mmreader**] 7[**، كما موضح في المقطع البرمجي. mov = mmreader('nabiyoons.avi') Summary of Multimedia Reader Object for 'nabiyoons.avi'. Video Parameters: 29.97 frames per second, RGB24 720x480. 1343 total video frames available

-2 عرض الملف الفيديوي باستخدام إيعاز implay**] 7[،** كما موضح في شكل ) 2(.

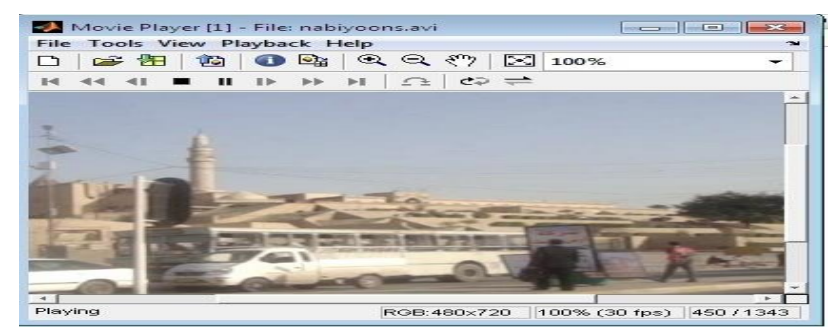

**الشكل)2( عرض الملف الفيديوي**

-2 يتم عرض سلسلة األطر عن طريق إيعاز montage**] 7[**

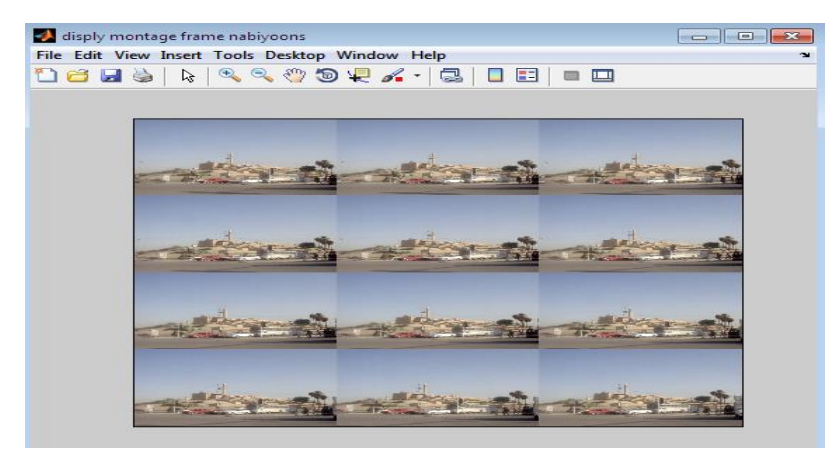

**الشكل )3( عرض جزء من سلسلة األطر الخاصة بالملف الفيديوي**

3–عرض الإطـار الأول لإجـراء عمليــة تعييـر normalization للإطـار لكــي يـتم تهيئتــه للمعالجة لاحظ الشكل (4) .

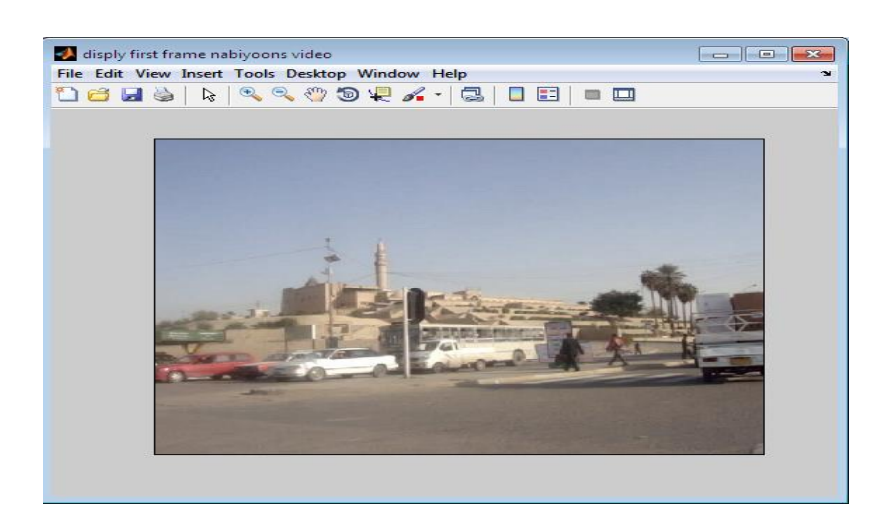

**الشكل )4( أول إطار ضمن سلسلة الفيديو** 

-4استقطاع جزء من اإلطار وذلك الختزال الوقت المستهلك في عملية الكشف عن الهدف ويمكن توضيح مراحل الكشف عن الهدف في الشكل )5( .

| disply result filter ga   -   0   X  <br>File Edit Viev Inser Tool Desktc Windo Help<br><b>La de la de la f</b><br>»                                                                                                    | $\bullet$ disply in grayleve par $\begin{array}{ c c c }\hline \multicolumn{1}{ c }{\mathbf{\odot}} & \multicolumn{1}{ c }{\mathbf{\odot}}\end{array}$<br>File Edit Viev Inser Tool Desktc Windo Help<br>16 FS & & C & Y.<br>» | disply important part   c   0   X<br>File Edit Viev Inser Tool Desktc Windo Help<br><b>Dels</b><br>$\begin{picture}(120,15) \put(0,0){\vector(1,0){15}} \put(15,0){\vector(1,0){15}} \put(15,0){\vector(1,0){15}} \put(15,0){\vector(1,0){15}} \put(15,0){\vector(1,0){15}} \put(15,0){\vector(1,0){15}} \put(15,0){\vector(1,0){15}} \put(15,0){\vector(1,0){15}} \put(15,0){\vector(1,0){15}} \put(15,0){\vector(1,0){15}} \put(15,0){\vector(1,0){15}} \put(15,0){\vector($<br>» |
|----------------------------------------------------------------------------------------------------|----------------------------------------------------------------------------------------------------|----------------------------------------------------------------------------------------------------|
| ناتج تمرير فلتر كابور                                                                                                    | التدرج الرمادي للجزء<br>الاطار                                                                                                    | اقتطاع جزء من الإطار                                                                                                    |
| $\bullet$ disply result threshold $\begin{array}{ c c c }\hline \hspace{.16cm} \textbf{or} & \textbf{or} \end{array}$<br>File Edit Viev Inser Tool Desktc Windo Help<br>$\mathbb{Q} \otimes \mathbb{Q} \rightarrow \mathbb{Q}$<br>76 F 9<br>≫ | disply important part $\boxed{\phantom{a}}$ $\boxed{\phantom{a}}$<br>File Edit Viev Inser Tool Desktc Windo Help 21<br>16 FS 16 R 3.<br>»                                                                                      | disply result histgra<br>$\begin{array}{ c c c c c }\hline \multicolumn{1}{ c }{\textbf{}} & \multicolumn{1}{ c }{\textbf{}}\end{array}$<br>File Edit Viev Inser Tool Desktc Windo Help<br>16 FS & QQ 4.<br>≫<br>100<br>50<br>0<br>0.5<br>$\Omega$                                                                                                    |
| انتزاع الهدف                                                                                                    | ناتج تطبيق حد العتبة 0.2                                                                                                    | التدرج البياني لناتج المرشح                                                                                                    |

**الشكل)5( مراحل الكشف عن الهدف للمثال االول** 

-5 تطبق الخطوات والموضحة في الشكل )5( السابقة على باقي سلسلة األطر بشكل مستقل ، ومالحظة التغيرات في قيم العتبة والناتجة من قيم التدرج البياني . للحصول على أفضل فلترا نلاحظ التغيرات في قيم  $\,\theta$  الاتجاه وقيم σ معامل التباين وقيم λ طول الموجه. وبالتالي نحصل على قيم المركز للهدف في كل إطار ضمن السلسلة الفيديوية . القيم في الجدول رقم )1( يوضح نتائج الخوارزمية أدناه :

| قيمة $\lambda$ | قيمةπ | $\theta$ قيمة | احة   | موقـــــع | موقع | العتبة | الأطر          |
|----------------|-------|---------------|-------|-----------|------|--------|----------------|
|                |       |               | الهدف | Yc        | Xc   |        |                |
| 168.78         | 5     | 168.75        | 5334  | 375       | 595  | 0.3    | 1              |
| 168.78         | 5     | 168.75        | 6056  | 361       | 554  | 0.2    | $\overline{2}$ |
| 168.78         | 5     | 168.75        | 6052  | 337       | 531  | 0.2    | 3              |
| 168.78         | 5     | 168.75        | 6042  | 337       | 522  | 0.2    | $\overline{4}$ |
| 168.78         | 5     | 168.75        | 5896  | 331       | 472  | 0.2    | 5              |
| 168.78         | 5     | 146.25        | 3981  | 358       | 204  | 0.3    | 6              |
| 168.78         | 5     | 146.25        | 4669  | 342       | 212  | 0.3    | $\overline{7}$ |
| 168.78         | 5     | 146.25        | 4351  | 355       | 177  | 0.3    | 8              |
| 168.78         | 5     | 146.25        | 3968  | 363       | 200  | 0.3    | 9              |
| 168.78         | 5     | 146.25        | 4669  | 342       | 212  | 0.3    | 10             |
| 168.78         | 5     | 146.25        | 4351  | 355       | 177  | 0.3    | 11             |
| 168.78         | 5     | 146.25        | 4529  | 362       | 74   | 0.3    | 12             |
| 168.78         | 5     | 146.25        | 5340  | 353       | 43   | 0.3    | 13             |

**جدول )1( نتائج الخوارزمية المقترحة على المثال األول**

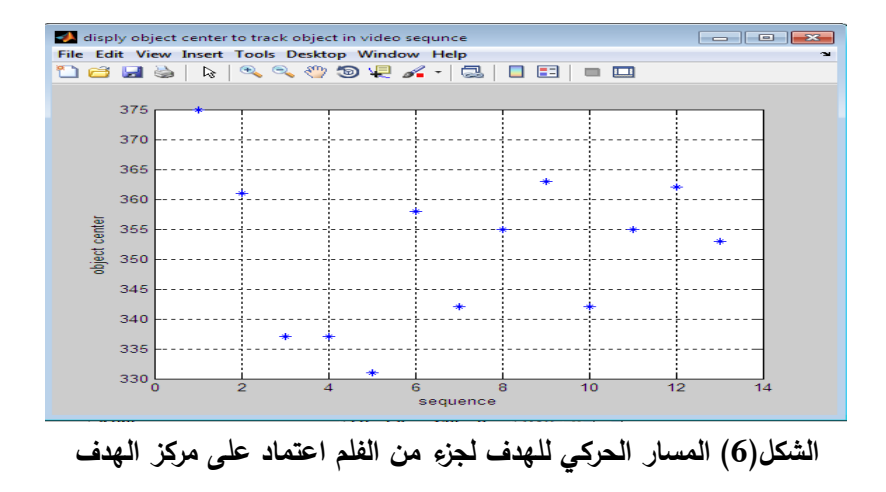

140

-2المثال الثاني: وهنا مثال أخر تم تطبيق الخوارزمية عليه ، يعرض تصوير لموقع في جامعة الموصل يوضح حركة الطلبة في إحدى بنايات الجامعة ، في البداية يتم عرض الفلم الفيديوي المعتمد كما في الشكل (7) . اما في الشكل (8) يوضح سلسلة الأطر الفيديوية .

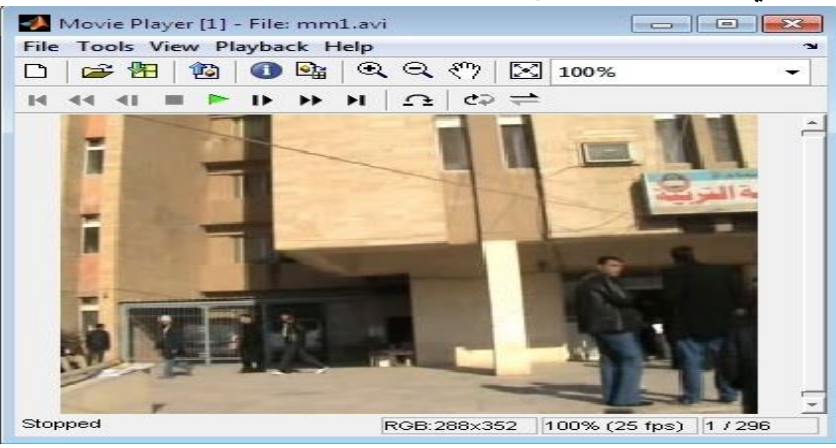

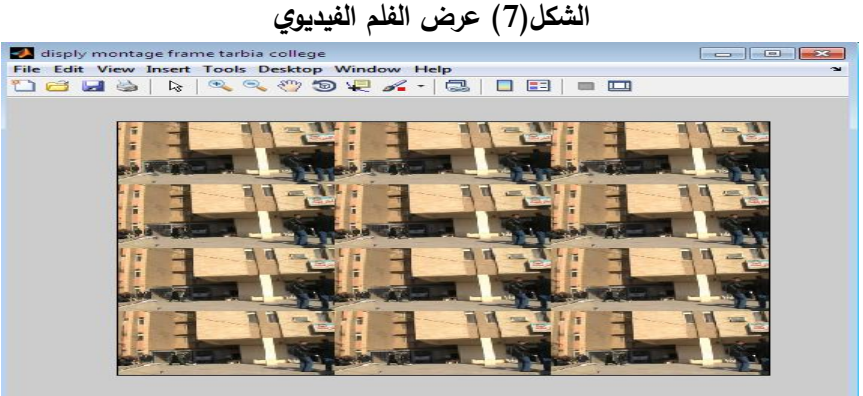

**الشكل )8( عرض جزء من سلسلة األطر الخاصة بالملف الفيديوي**

![](_page_11_Picture_6.jpeg)

**الشكل )9( أول إطار ضمن سلسلة الفيديو** 

![](_page_12_Picture_311.jpeg)

مراحل المعالجة لكل إطار ضمن المثال الثاني للفلم الفيديوي موضحة في الشكل )10( أدناه :

**الشكل )10( مراحل الكشف عن الهدف للمثال الثاني** 

- تطبق الخطوات والموضحة في الشكل )10( على باقي سلسلة األطر بشكل مستقل مع مالحظة التغير في قيم العتبة والناتجة من التدرج البياني لألطر بعد تمرير مرشح كابور والتغيرات في قيم θ الاتجاه وقيم σ معامل التباين وقيم λ طول الموجه للحصول على أفضل فلترا. قيم المركز للهدف في كل إطار ضمن السلسلة الفيديوية موضحة في الجدول رقم )2( ادناه:

| اقيمة | $\tilde{\circ}$ قيمة | $\theta$ قيمة | مساحة الهدف | Yc موقع | Ac موقع | العتبة | الأطر          |
|-------|----------------------|---------------|-------------|---------|---------|--------|----------------|
| 8     | 6                    | 78.75         | 8052        | 208     | 115     | 0.21   |                |
| 8     | 6                    | 78.75         | 7085        | 219     | 114     | 0.15   | $\overline{2}$ |
| 8     | 6                    | 78.75         | 5711        | 222     | 111     | 0.25   | 3              |
| 8     | 6                    | 78.75         | 5488        | 225     | 113     | 0.23   | $\overline{4}$ |
| 8     | 6                    | 78.75         | 6943        | 218     | 109     | 0.23   | 5              |
| 8     | 6                    | 78.75         | 5788        | 215     | 103     | 0.38   | 6              |
| 8     | 6                    | 78.75         | 8453        | 210     | 104     | 0.3    | $\overline{7}$ |
| 8     | 6                    | 78.75         | 8836        | 201     | 101     | 0.2    | 8              |

**جدول )2( نتائج الخوارزمية المقترحة على المثال الثاني** 

**تحليل نسيج الصور الفيديوية باستخدام مرشح كابور لتمييز هدف وتتبع حركته ...**

| 8 |   | 78.75  | 6043 | 204 | 106 | 0.1 |     |
|---|---|--------|------|-----|-----|-----|-----|
| 8 | 6 | 146.25 | 8284 | 201 | 106 | 0.2 |     |
| 8 | 6 | 146.25 | 8092 | 202 | 100 | 0.2 |     |
|   | 6 | 33.25  | 7037 | 203 | 93  | 0.3 | 1 າ |

![](_page_13_Figure_2.jpeg)

**االستنتاجات والتوصيات** 

أ-االستنتاجات:

هناك العديد من الطرائق المستخدمة لتحليل نسيج الصورة مثل تصنيف نسيج باستخدام التردد وتصنيف النسيج بالاعتماد على مصفوفة الظاهرة واستخدام البعد الكسرى لتحليل النسيج تبين من الدراسة الحالية للبحث ما يلي :

-1 أن تحليل نسيج الصورة باستخدام التردد اثبت كفاءته بالنسبة للتطبيقات المعتمدة .

- -2 اعتماد لغة )10MATLAB )حيث يتم التعامل مع بيانات الملفات الفيديوي بشكل مباشر عن ( AVI, MPG, MPEG, WMV, ASF, and ASX. ) عن طريق ايعازات توفرها هذه اللغة دون الحاجة إلى تعريف المقدمة (Header) للملفات الفيديوية مقارنة باللغات البرمجية الأخرى بالإضافة إلى السرعة والسهولة في التعامل والمعالجة مع المصفوفات .
- -3 إن تقنية مرشحات كابور لتقطيع وتصنيف نسجات الصور للملف الفيديوي بنماذج متعددة المقاييس أداة فعالة وذات كفاءة مقارنة بالطرق االحصائية خاصة عند وجود تغيير بسيط في مقياس القيم الرمادية ، كما أنها تحتاج إلى الكثير من العمليات الحسابية لحساب الصفات التي يمكن الحصول عليها بينما استخدام فلتر كابور يوفر وصفا متكامال للتجانس في النسجة.
- -4 التغييرات الواضحة لقيم العتبة لكل إطار فيديوي والناتج عن التدرج البياني لتمرير مرشح كابور على الأطر زاد من كفاءة الخوارزمية المعتمدة حيث كلما زاد مستوى التحليل للصور الفيديوية زادت وضوحية المعالم الأساسية للصور الداخلة إلى عملية التحليل.
- 5- من خلال النتائج المستحصلة فانه تبين عند حساب الجذر التربيعي لمعدل مربع الخطأ x-axies , y-axies الموقع (Root Mean Square Error) (RMSE) لكل من الجدول(1) والجدول(2) السابقين وحسب المعادلـة رقم(10) [4] .أعطـي النتـائج دقيقة والموضحة في الجدول رقم (3) .

$$
RMSE = \sqrt{MSE} \tag{10}
$$

 $MSE = -1$ 

 $\sum (True\ Position-EstimatedPosition^2/r$ 

#### **جدول)3( نتائج تطبيق الجذر التربيعي لمعدل مربع الخطأ كاآلتي :**

![](_page_14_Picture_365.jpeg)

اعتماداً على نتائج الجذر التربيعي لمعدل مربع الخطأ نلاحظ ان الخوارزمية المقترحة أعطت نتائج جيدة ومعتمدة ، وذلك من خلال موازنة مركز الهدف الحقيقي ضمن السلسلة الفيديوية ومواقع مركز الهدف الذي تم إيجاده من خالل تطبيق الخوارزمية . ب -التوصيات :

1- تطوير البحث لإجراء الكشف والتعقب يعملان بالزمن الحقيقي ،لما له فوائد في تطبيقات المراقبة الفيديوية .

-2 من الممكن تطوير فكرة البحث للكشف عن عدة أهداف في الوقت الواحد وتتبع حركتها. 3- استخدام تقنيات الذكاء الاصطناعي لتحديد قيمة حد العتبة في طريقة العتبة البسيطة والذي قد يؤدي إلى تقطيع أفضل للصورة.

-4 تطوير فكرة الخوارزمية الستخدام مرشح كابور بثالث أبعاد بدل من بعدين.

**المصادر**

.1 ذنون ،عبير عبد الخالق ،) 2010( "خوارزمية مقترحة لكشف اثر جسم ضمن سلسلة فيديوية"، مجلة الرافدين لعلوم الحاسبات والرياضيات ، المجلد )7( العدد )1( 2010

،رقم الصفحة 115-133، العراق.

http://www.iraqpf.com/showthread.php?t=14677

- 2. Cui Mao, Arukumar Gururajan, (2012)"Machine vision scheme for stainrelease evaluation using Gabor filters with optimized coefficients". http://www.vsl.org .
- 3. Galiakberow Rafael," ,(2011) algorithms for tracking objects in video stream on parallel computing systems".

http://masters.donntu.edu.ua/2011/fknt/galiakberow/diss/indexe.htm

- 4. [4] Gonzales, R. C and Woods, R., E., (2008), "Digital Image Processing", 4th Edition, published by Prentice-Hall.
- 5. [5] Kotropoulos, C., Pitas, I., 2001. " Nonlinear Model-Based Image/ Video Processing and analysis", published by John Wiley & Sons, Inc.
- 6. Lew, Michael S., Sebe Nicu, Gardner, Paul C., (2001) "Video Indexing and Understanding", Lew, Michael S. "Principles of Visual Information Retrieval", published by Springer.
- 7. MATLAB10.5 Toolbox, help,
- 8. Ravikumar, Ruahul,(2008),"Multi-Scale texture analysis of remote sensing images using gabor filter banks and wavelet transforms" ,thesis, master of science. http://repository.tamu.edu
- 9. Sayadi,Mounir,(2012)"A new fuzzy segmentation approach based on S-FCM type 2 using LBP-GC O feature", Signal processing:Image Communication ,(2012) published by Elsevier .http://www.vsl.org
- 10. Sheena Sharma, Harshit Agarwal , C.M.Markan,(2012) "Implementing Cepstral Filtering Technique using Gabor filters to find Stereoscopic Disparity". http://www.vsl.org .
- 11. hong, Guo, (2001) "Objec t Detection and Tracking in Video" , http://www.mcs.kent.edu/~zguo E-mail: [zguo@mcs.kent.edu.](mailto:zguo@mcs.kent.edu)